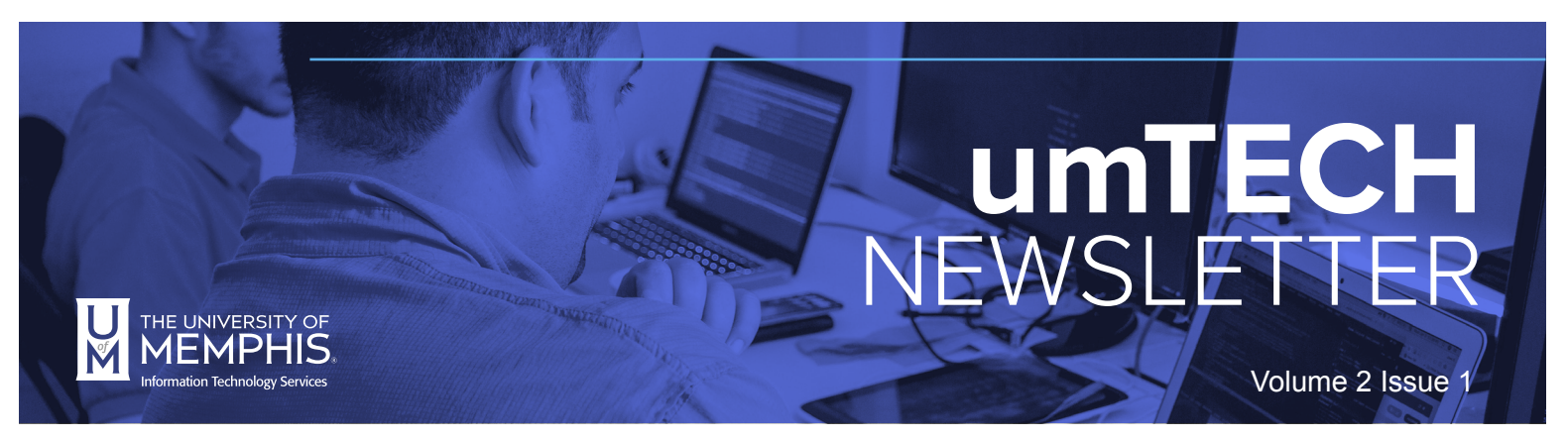

#### **IN THIS ISSUE: JANUARY 2022 REVIEW**

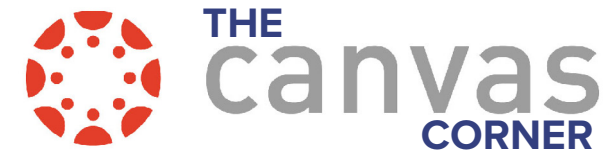

# **THE LATEST IN CANVAS**

The University of Memphis is now fully integrated to Canvas. Here are a few updates you can look forward to using in Canvas.

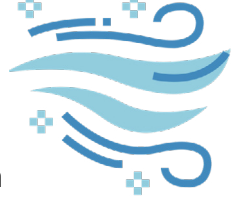

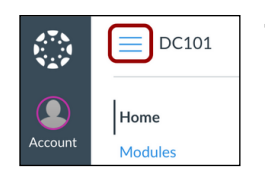

**The Course Navigation Menu**: When a user changes the state of the **Course Navigation Menu,** the collapsed or expanded state is retained throughout the course until changed by the user. The menu state is applied on a per-user basis and retained for all courses where the user is enrolled.

**Entering Grades:** When an assignment indicates a student's submission as missing, and a grade is entered manually in the Gradebook, the Missing status is removed. In the Gradebook, the Missing status is indicated as a color. The Grade Detail Tray displays both the status and the color.

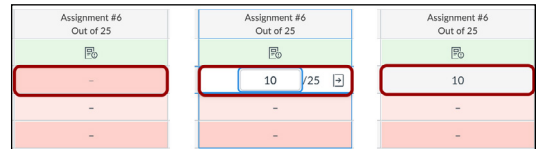

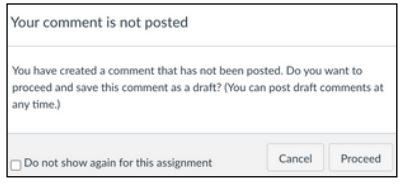

**Speed Grader:** When a grader creates a text, media, or audio comment and tries to advance to the next student or a previous student for the assignment, the grader is notified that the comment has been created but not posted. Selecting the **Proceed** button indicates the comment should be saved as a draft for the submission being viewed.

**New Quizzes:** When a **Matching Question** is created, the **Matching Questions** question type includes the Grading section, which allows the question to require exact matches to receive full points or allow for partial credit. Previously, matching questions awarded all points or not points, even though a student was asked to assess multiple items within the same question.

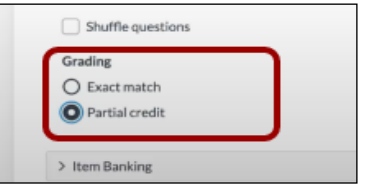

Remember, in Canvas, student data didn't transfer from eCourseware, but course content is available. UM3D provides instructional support for online, on ground, and hybrid courses, To schedule a consultation[, please see their appointment site.](https://www.memphis.edu/um3d/deliver/um3d_events.php)

**Security Awareness Training DUE February 28** 

IT Security Awareness training is now available and required for all UofM staff and faculty. Training takes less time than previous trainings and must be completed by February 28, 2022. [Visit the Security Awareness](https://www.memphis.edu/its/security/security-awareness.php)  [training page](https://www.memphis.edu/its/security/security-awareness.php) for more details. The IT Security team also provides security awareness presentations at in-person and virtual department meetings. To schedule a presentation for your department, email Jarrod Taylor at [Jarrod.Taylor@memphis.edu](mailto:Jarrod.Taylor%40memphis.edu?subject=).

# **Q & A**

You attended training and there's always that moment when the trainer asks, "Any questions?" You know you will have a few but they just aren't coming to you at that moment. We've found that some of the best questions come up after training and once people begin to use the system regularly. Check these questions out!

### **What are the different roles of TA vs TA Grader? Or is there a handout?**

They are the exact same structure as in D2L. The Canvas documentation for adding people can be found here: [How do I add a TA/TA Grader to a course?](https://community.canvaslms.com/docs/DOC-12973-4152724200)

## **Can I email my class within Canvas?**

Yes. Campus email system is fully integrated with UofM mail. Instructors can email students from within Canvas. Like the UofM mail service [Canvas offers a](https://community.canvaslms.com/docs/DOC-12740-4152719683)  [way to send a message to all students in your class.](https://community.canvaslms.com/docs/DOC-12740-4152719683) Here are more detailed instructions [about attaching](https://community.canvaslms.com/docs/DOC-12742-4152719684)  [files to a message i](https://community.canvaslms.com/docs/DOC-12742-4152719684)n Canvas.

#### **What's the best way to move around Canvas? For example, how would I go from the Gradebook to the Course Navigation.?**

Use the three-line button *(sometimes called "hamburger")* to access the course menu.

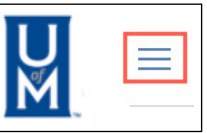

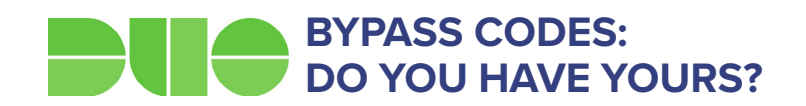

#### To get your Bypass Codes log into *iam.memphis.* [edu.](http://iam.memphis.edu) Click on **DUO Account Security**. Next, click on **Bypa**

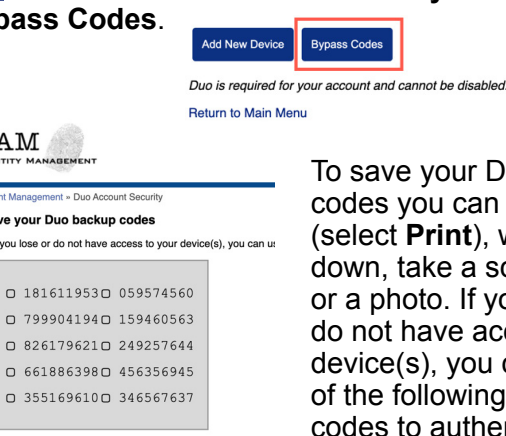

use codes. Keep these backup codes somev

iA

Save y If you  $\circ$ 

e your Duo backup you can print them **Print**), write them take a screenshot. oto. If you lose or have access to your s), you can use one ollowing bypass to authenticate. When you are finished, click **Continue**.

*Note: These are single-use codes. Keep these backup codes somewhere safe. For more information and documentation about Duo, [visit the UofM](https://www.memphis.edu/its/security/duo.php)  [Duo web page](https://www.memphis.edu/its/security/duo.php).* 

# **LOOKING FOR APPLICATIONS STUDENTS CAN USE?**

We have several applications that are free and available for faculty, staff, and student use.

**Canvas** - Canvas is our new learning management system. More information about canvas [may be found on the](https://memphis.edu/canvas)  [canvas website](https://memphis.edu/canvas).

**VPN -** VPN (Virtual Private Network) is very important to utilize many things like umApps and myMemphis student records from off campus. To learn more about the VPN install process, [please see our VPN page.](https://www.memphis.edu/umtech/solutions/vpn.php)

**umApps -** Many of the specialized enterprise university-wide softwares can be found here.You must install VPN with a secure connection before attempting to connect to umApps. We have detailed instructions for installation of VPN and [using umApps](https://www.memphis.edu/umtech/solutions/umapps.php) on our website.

**Office 365 -** Office 365 is free for all faculty, staff and students. Navigate to<https://memphis.edu/getoffice>. Log in with your UofM credentials, and authenticate with DUO. Follow the onscreen steps for installation.

**Adobe Products** located on umApps, will require additional login verification due to license requirements.

**umMail -** umMail uses the Outlook application for Windows/MAC OS, [Online Web Application](https://ummail.memphis.edu/), or App to access umMail. All of our instructions for setting up umMmail [can be found on our umMail page](https://www.memphis.edu/umtech/solutions/email.php).

**Zoom** - Zoom is a conferencing software available to all faculty, staff, and students. To activate your account navigate to:<https://memphis.zoom.us/> Sign in using SSO (Single Sign On) with your UofM Credentials, and authenticate with DUO. You can also [download the Zoom App from this website](https://memphis.zoom.us/ ) and install on your laptop. Additionally, you can install the Zoom app on your mobile device from the Apple App Store or the Google Play store for IOS and Android OS.

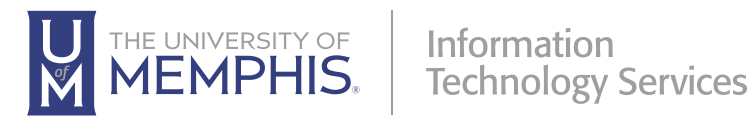

 [umtech@memphis.edu](mailto:umtech%40memphis.edu?subject=) | **[memphis.edu/umtech](https://memphis.edu/umtech)** 100 Administration Bldg., Memphis, TN 38152 | 901.678.8888 For more information or to inquire about technical reports, contact